## **Module Master M1**

## **Systèmes temps réel et Informatique Industrielle Chapitre XI : Exemple d'exécution d'un système temps réel - RTOS**

Présenté par : Prof. Kholladi Mohamed-Khireddine Département d'Informatique Facultés des Sciences Exactes Université Echahid Hamma Lakhdar d'El Oued Tél. 0770314924 Email. kholladi@univ-eloued.dz et kholladi@yahoo.fr Site Web. www.univ-eloued.dz <http://kholladi.doomby.com/> et<http://kholladi.e-monsite.com/>

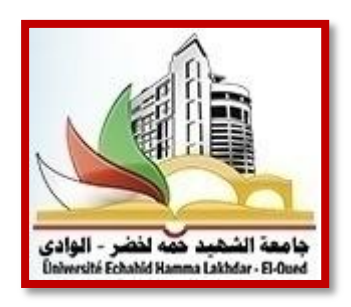

## **XI - Exemple d'exécution d'un système temps réel - RTOS**

On va voir un petit projet sous éclipse (project\_test.c) d'un système d'exploitation temps réel avec deux tâches (task1 et task2). On va voir le principe de base d'un système d'exploitation temps réel. Pour chaque tâche, on crée la table de contexte des tâches (priorité, adresse et état de la tâche ici par exemple ready). La figure XI.1 illustre un peu notre architecture de la conception de notre système d'exploitation temps réel avec deux tâches.

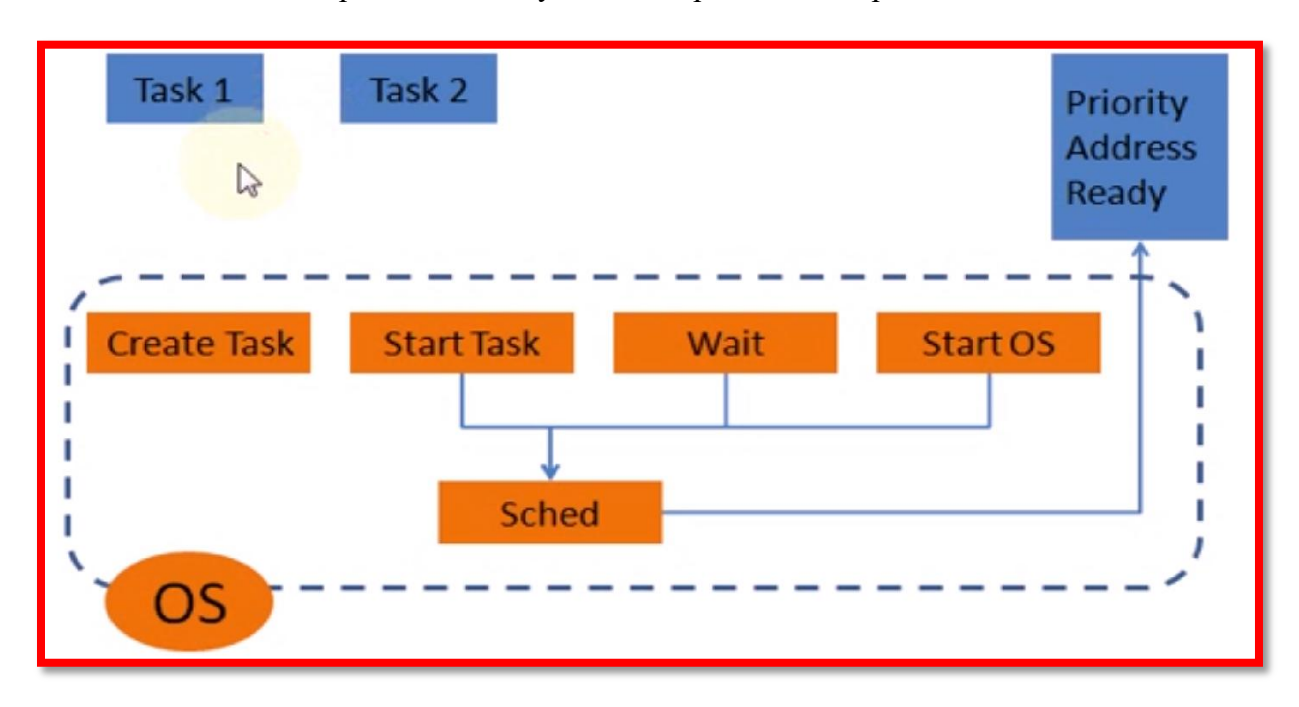

*Figure XI.1 – Architecture du système RTOS à créer avec deux tâches.*

Par la suite, Dans l'environnement de développement Eclipse, on va activer notre projet project\_test.c) dans lequel on effectue plusieurs opérations comme sur la figure  $XI.2$ :

- Créé la tâche 1;
- Créé la tâche 2;
- Et lance le système d'exploitation.

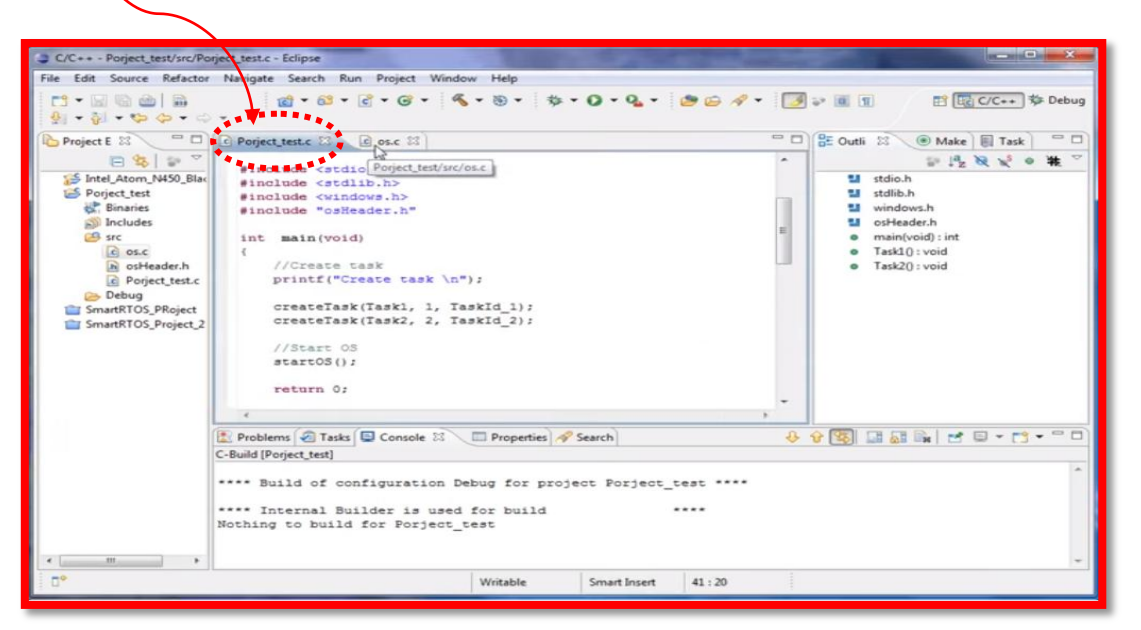

*Figure XI.2 – Lancement de notre projet "project\_test.c"*

Le service "start" du système d'exploitation qui procède à son lancement comme sur la figure XI.3.

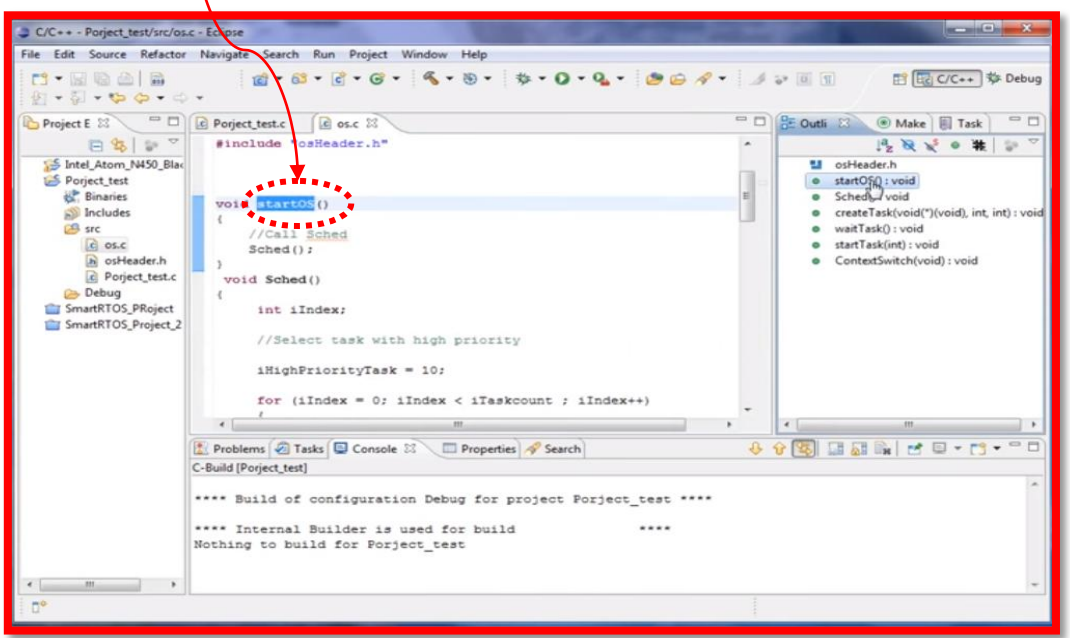

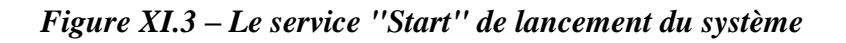

Cours Master M1 - Systèmes temps réel et Informatique industrielle

Le service "sched" du système d'exploitation qui cherche à lancer les tâches les plus prioritaires comme sur la figure  $XI.4$ .

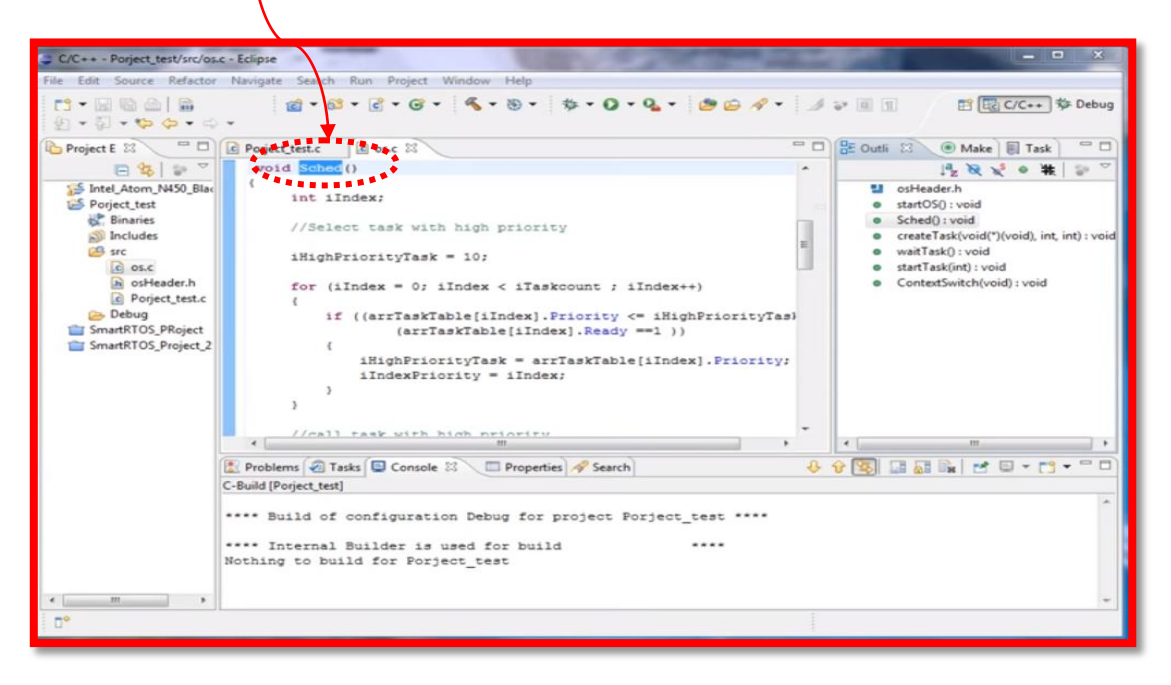

*Figure XI.4 – Le service "schel" d'ordonnancement des tâches*

La table de contexte "createTask": contient les informations concernant chaque tâche (priorité, adresse et état de la tâche comme sur la figure XI.5.

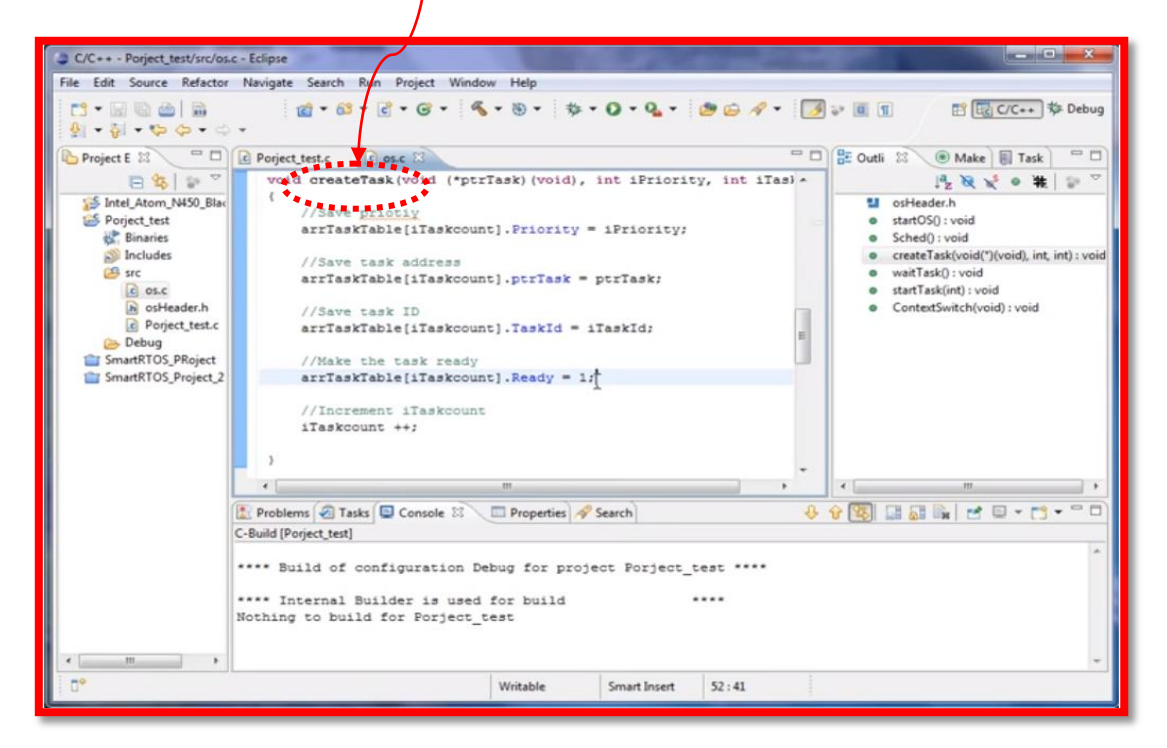

*Figure XI.5 – Création de la table de contexte des tâches*

La mise en attente de la tâche "waitTask" et le lancement de la tâche "startTask" comme sur la figure XI.6.

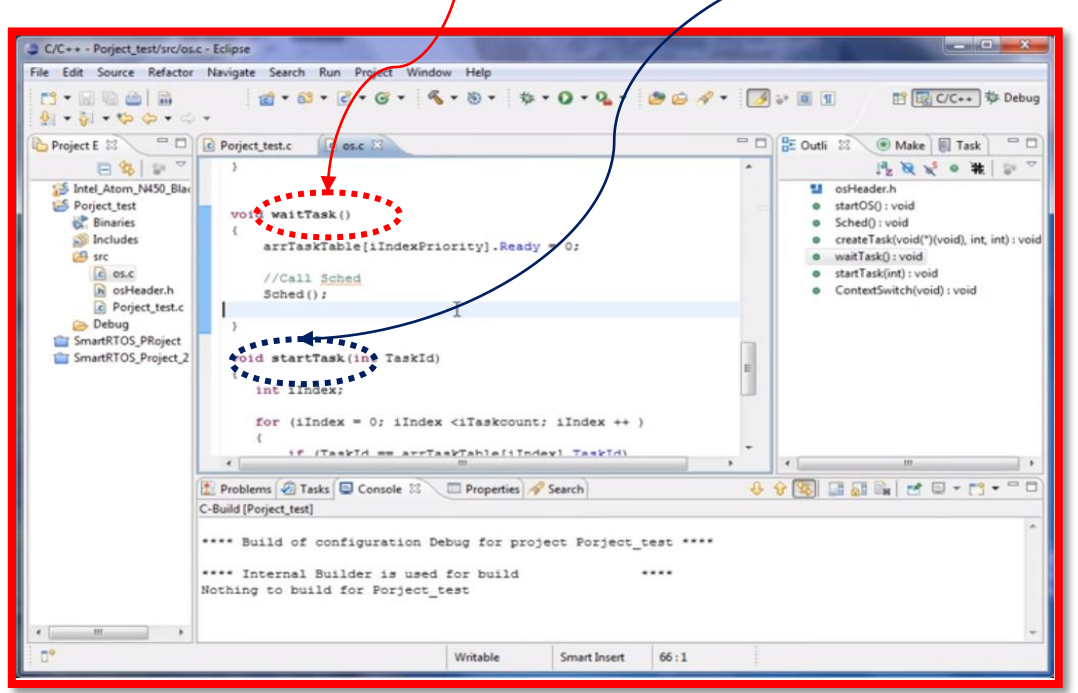

*Figure XI.6 – Mise en attente et lancement de tâche*

Le changement de contexte des tâches "ContextSwitch" comme sur la figure XI.7

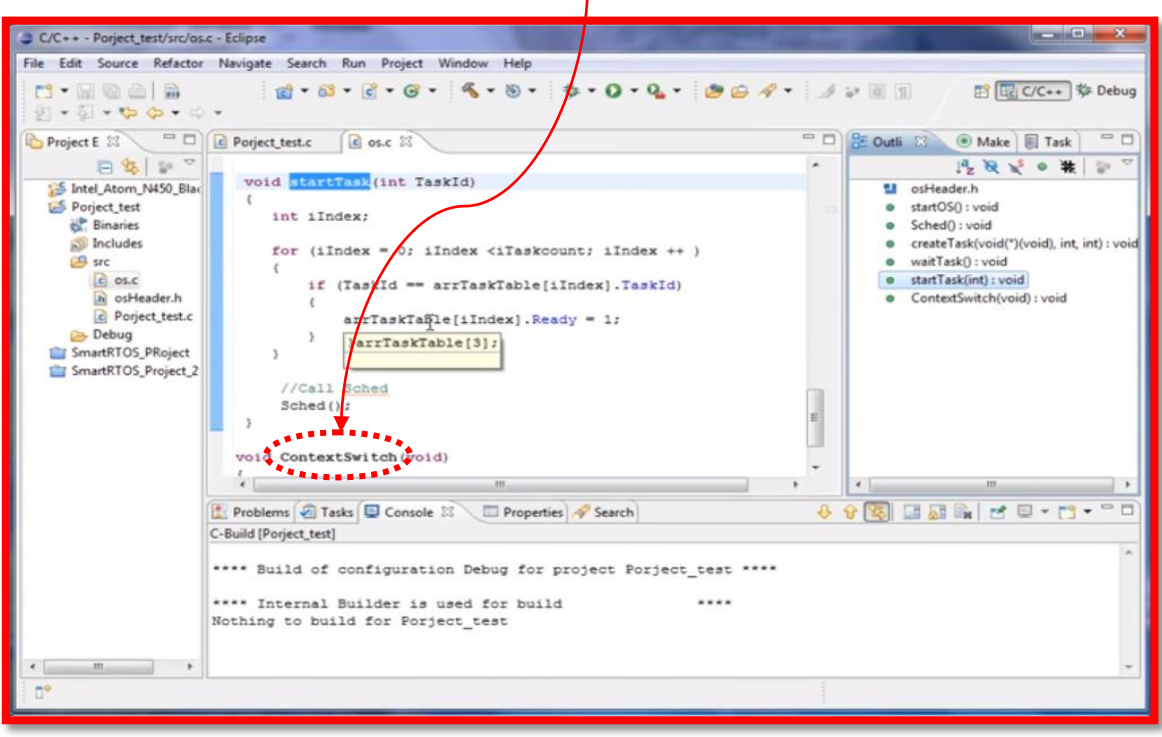

*Figure XI.7 – Changement de contexte des tâches*

Cours Master M1 - Systèmes temps réel et Informatique industrielle

La tâche  $1$ <sup>t</sup>(Task 1) effectue une impression, un sommeil de 1 seconde et se met en attente comme sur la figure XI.8.

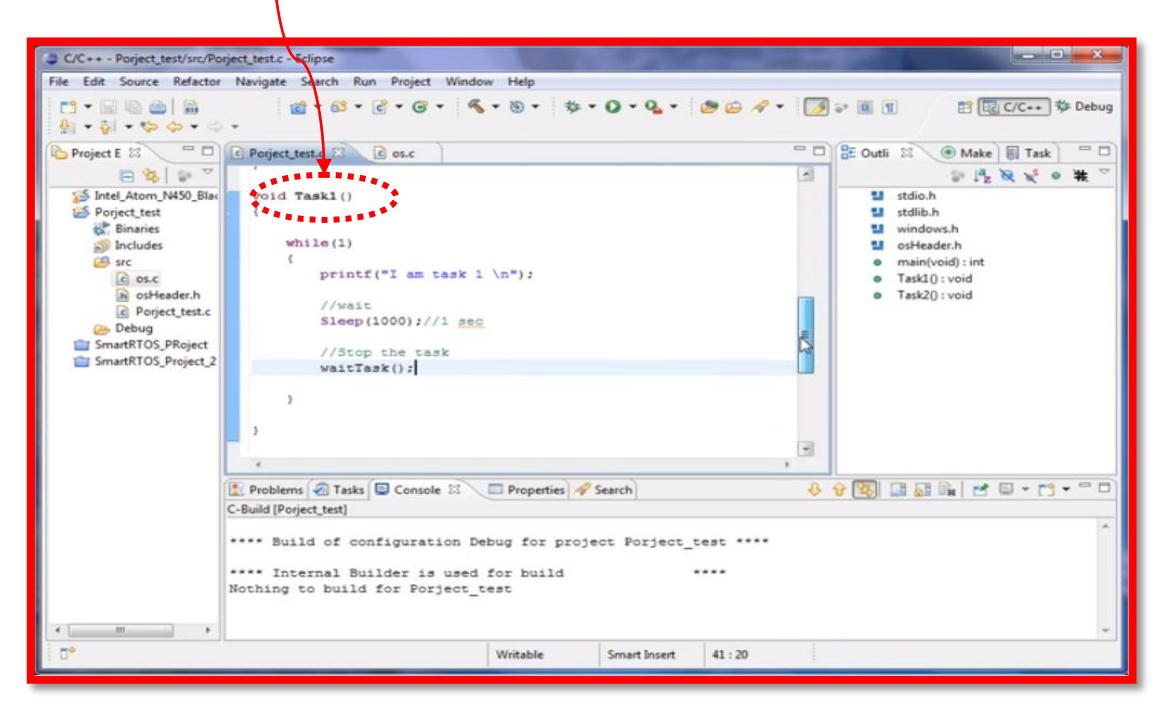

*Figure XI.8 – Activités de la tâche 1*

La tâche  $2$ <sup>'</sup>(Task 2) effectue une impression, un sommeil de 1 seconde et lance la tâche 1 comme sur la figure XI.9

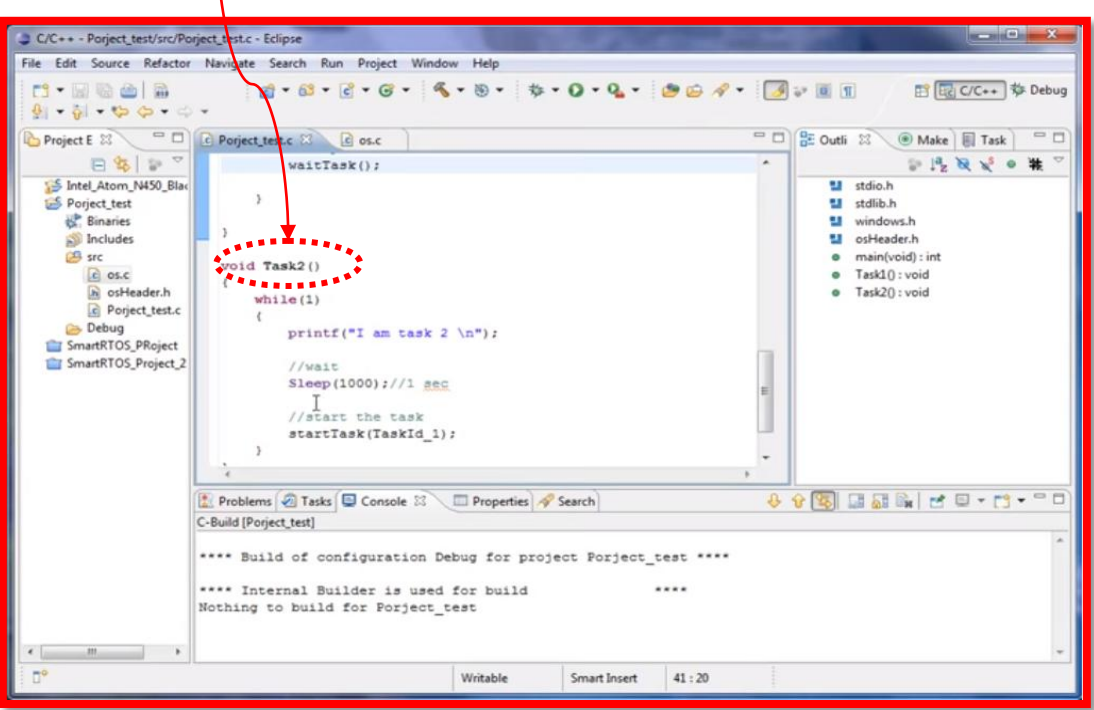

*Figure XI.9 – Activités de la tâche 2*

On lance le programme par la commande du bouton Run comme sur la figure XI.10.

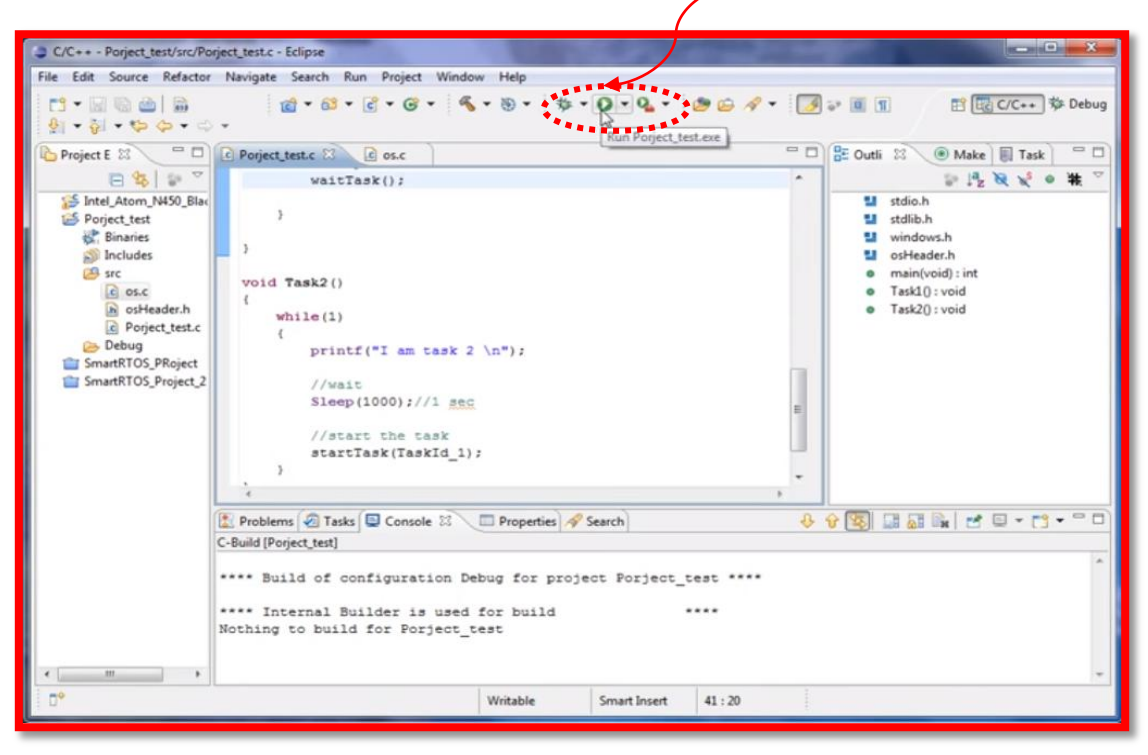

*Figure XI.10 – Lancement du programme*

On visualise les résultats par la commande comme sur la figure XI.11.

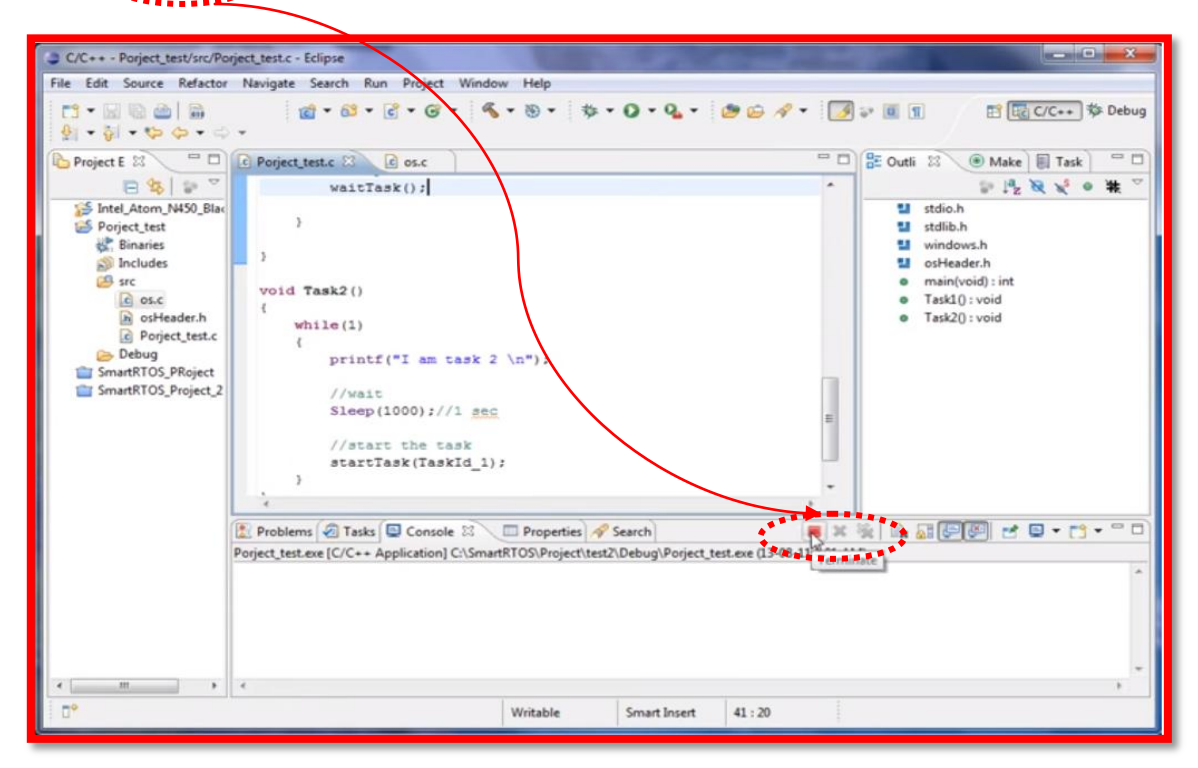

*Figure XI.11 – Visualisation des résultats*

Cours Master M1 - Systèmes temps réel et Informatique industrielle

On visualise les résultats des activités de l'ordonnanceur (scheduler) comme sur la figure XI.12.

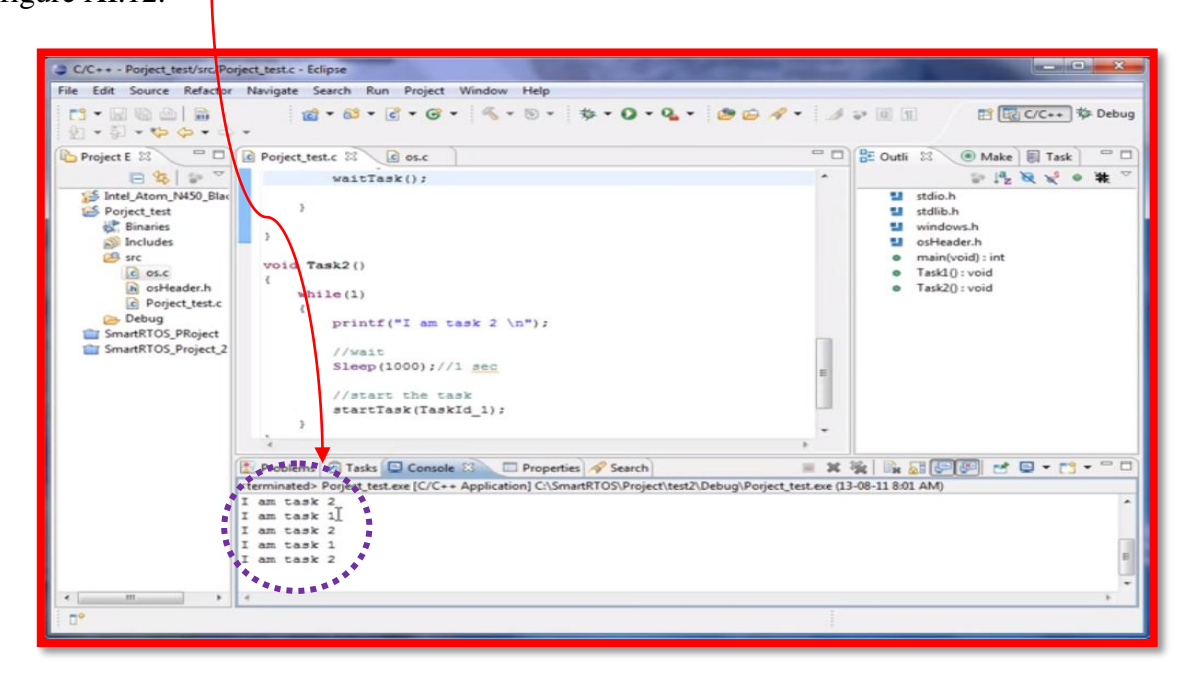

*Figure XI.12 – La zone de visualisation des résultats d'exécution*